## *from* Tech Tips *from*

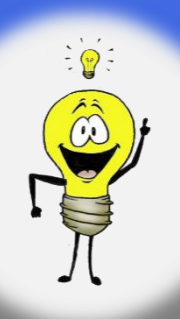

## **Ignoring Prompts Can Lead to Contamination**

Contamination is a costly phx42 repair. To avoid contamination, you can follow these best practice steps:  $\cdots$   $\cdots$ 

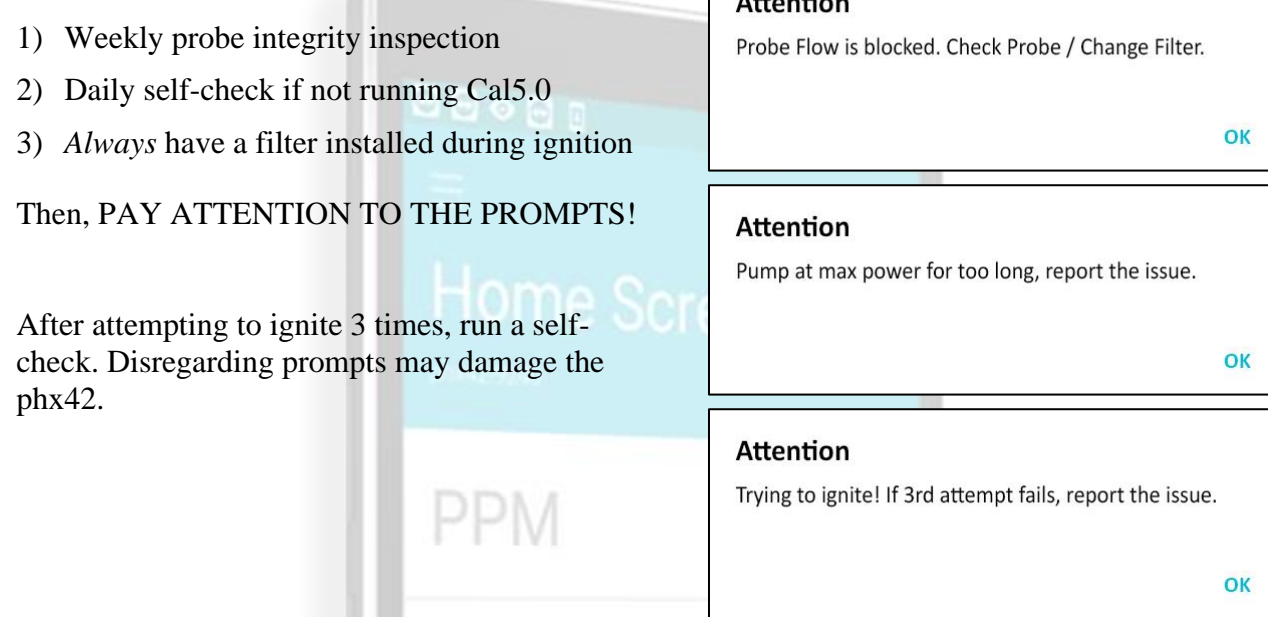

If you are running non-LDARtools monitoring software, you may not see the prompts mentioned above. To remediate this, you can install Firmware 5.196 or newer, which will allow you to see these numbered error PPM codes: 1093PSI

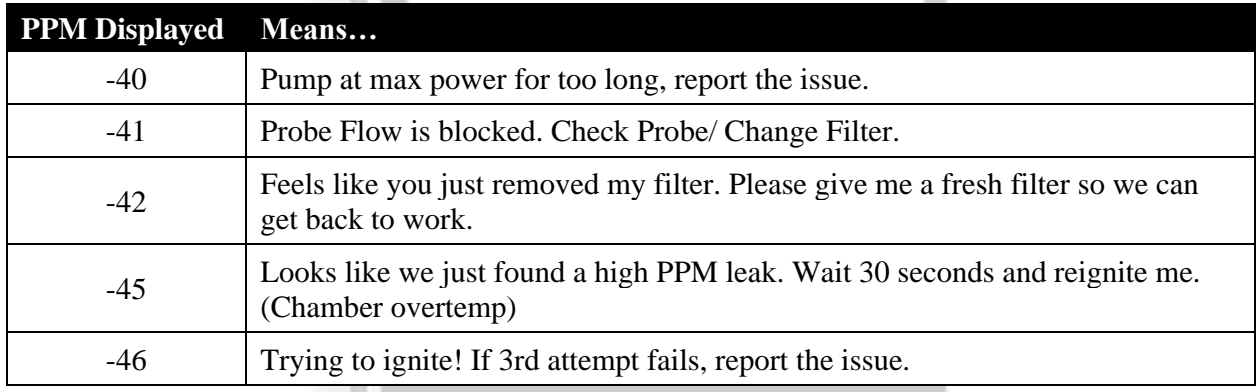

Contact [support@ldartools.com](mailto:support@ldartools.com) with any questions or report an issue (we like logs!).